This Health Profile form should automatically open in Adobe Reader. (Find a link to download Reader here: www.medipal.com/insert, and a guide on how to place a digital photo.) FIRST- Save this file to your computer. NEXT– Fill out this 2-page form by clicking in areas you wish to fill out. Re-Save this form frequently. When ready to print, go to the print dialogue box and UNcheck the grayscale B&W option. You want this form to print in color. Click the "Printer" tab at the bottom, check box for "2-sided" or "Print on both sides of paper".Specify "Short-Edge binding" or "Flip on Short Edge." Print. Trim on dotted line, fold into a tri-fold, insert into your MediPal ID holder and secure to your seatbelt. Thank you for being a part of the MediPal ID family. Safe travels!!

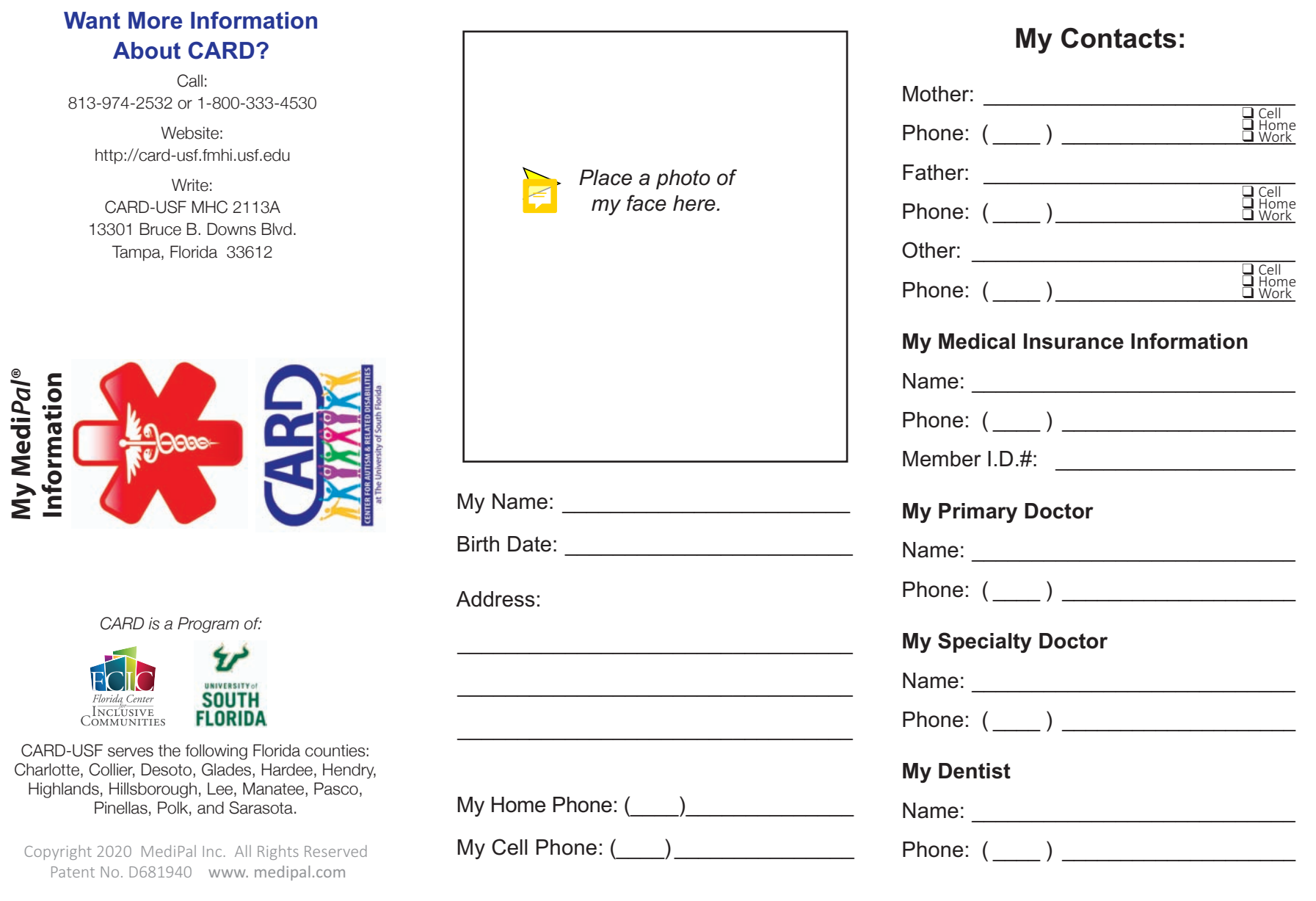

This Health Profile form should automatically open in Adobe Reader. (Find a link to download Reader here: www.medipal.com/insert, and a guide on how to place a digital photo.) FIRST- Save this file to your computer. NEXT– Fill out this 2-page form by clicking in areas you wish to fill out. Re-Save this form frequently. When ready to print, go to the print dialogue box and UNcheck the grayscale B&W option. You want this form to print in color. Click the "Printer" tab at the bottom, check box for "2-sided" or "Print on both sides of paper". Specify "Short-Edge binding" or "Flip on Short Edge." Print. Trim on dotted line, fold into a tri-fold, insert into your MediPal ID holder and secure to your seatbelt. Thank you for being a part of the MediPal ID family. Safe travels!!

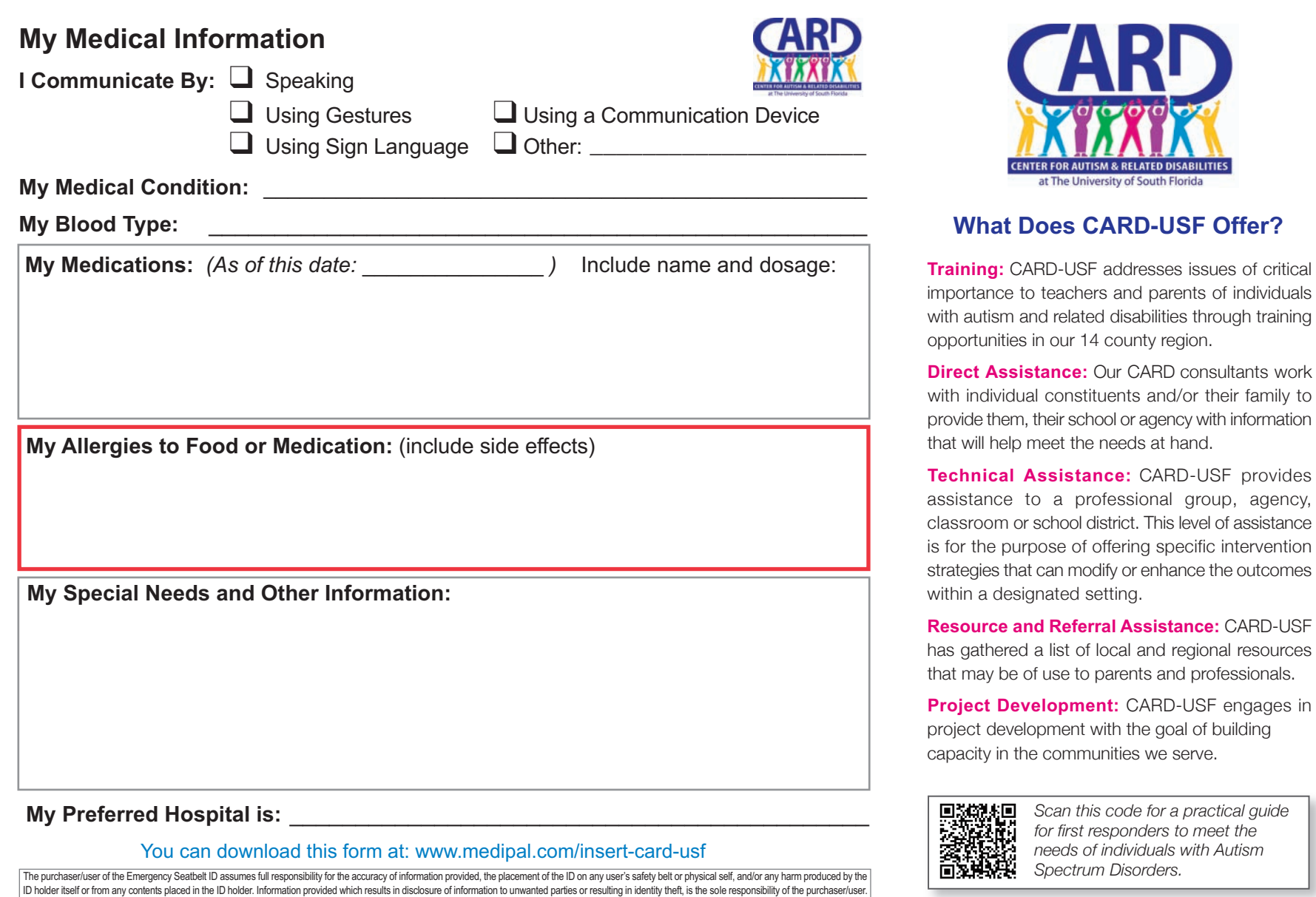

This Health Profile form should automatically open in Adobe Reader. (Find a link to download Reader here: www.medipal.com/insert, and a guide on how to place a digital photo.) FIRST- Save this file to your computer. NEXT– Fill out this 2-page form by clicking in areas you wish to fill out. Re-Save this form frequently. When ready to print, go to the print dialogue box and UNcheck the grayscale B&W option. You want this form to print in color. Click the "Printer" tab at the bottom, check box for "2-sided" or "Print on both sides of paper". Specify "Short-Edge binding" or "Flip on Short Edge." Print. Trim on dotted line, fold into a tri-fold, insert into your MediPal ID holder and secure to your seatbelt. Thank you for being a part of the MediPal ID family. Safe travels!!

\*\* Remember to follow the directions posted here and at the top of the page to help you print page 1 and 2 as a double-sided, color document.

The page you are viewing now is page 3 and it is optional to print, trim and insert into your MediPal ID, alongside your Health profile form.

If you don't wish to print this page, you need to call this out in the print dialogue box by clicking the radial button "Pages" and noting "1-2" as the only pages you wish to print. Refer to the directions above to ensure you make the correct selections in order to print out a double-sided, color document.

## J w Please point to where you hurt. **Tips for Interacting with Persons with Autism**

- **≫** Display calming body language, give extra personal space.
- **≫** Use simple concrete terms, avoid metaphors and slang; speak slowly and give extra time for them to reply.
- **≫** The person may wander with no fear of real danger, attracted to water and roadways.
- **≫** The person will likely have high anxiety and will display adverse, possibly aggressive behavior. Given time and space they may de-escalate their behavior.
- **≫** The person may be highly sensitive to lights, sounds, smells or touch.
- **≫** The person may repeat your words/phrases/body language. Try using pictures, or fill in the blank questions.
- **≫** Each individual with autism is unique and may act or react differently.

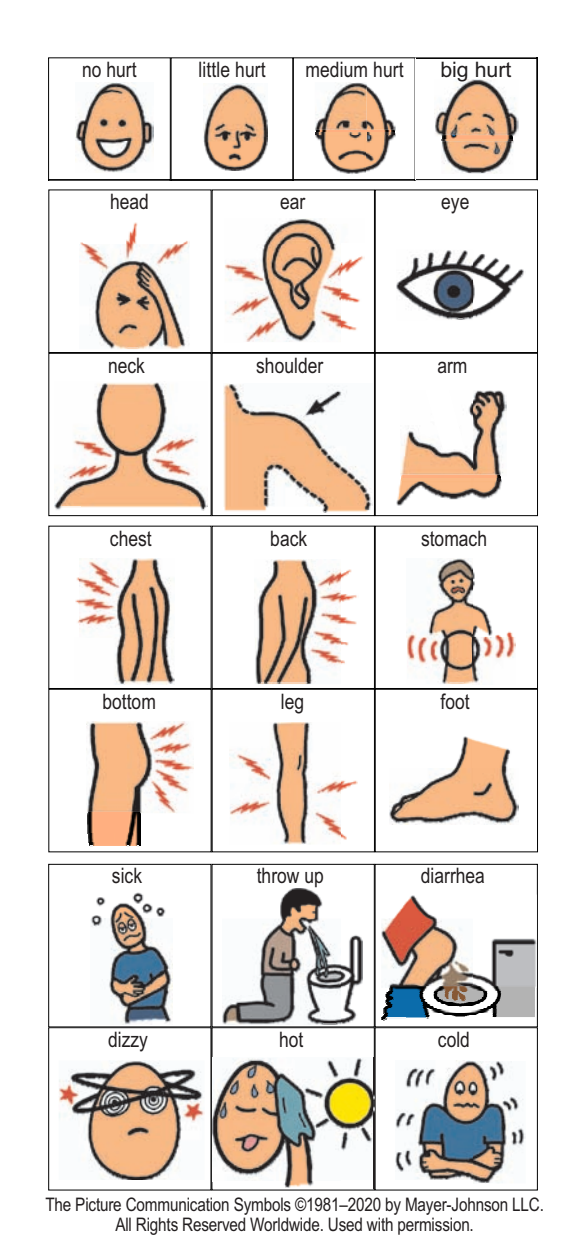

**Communication Tool**